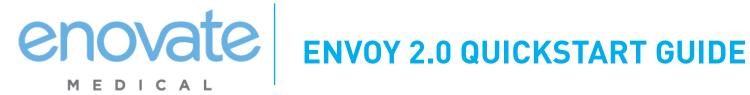

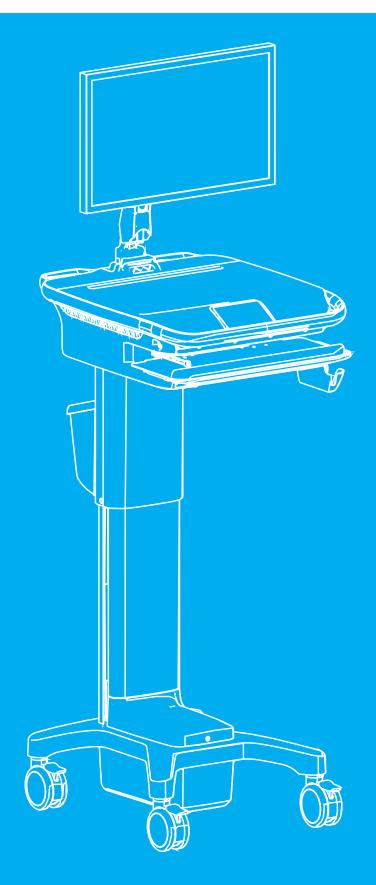

# **CONTENTS**

| IMPORTANT INFORMATION                                   | 3 |
|---------------------------------------------------------|---|
| POWERING UP OR CHARGING THE ENVOY                       | 4 |
| TO LOGIN OR ACCESS VIDEO TUTORIALS                      |   |
| HOME SCREEN OVERVIEW                                    |   |
| ACCESSING USER PERSONAL SETTINGS                        |   |
| HEIGHT ADJUSTMENT & ACCESSING MEDICATION BINS & DRAWERS |   |
|                                                         |   |
| MONITOR ADJUSTMENT / AUTOTRAX CASTERS                   | 9 |

#### **IMPORTANT INFORMATION**

Before powering on your workstation check that the Emergency Stop Button is not pushed in. If it is, twist the knob left and release to re-activate the up/down movement:

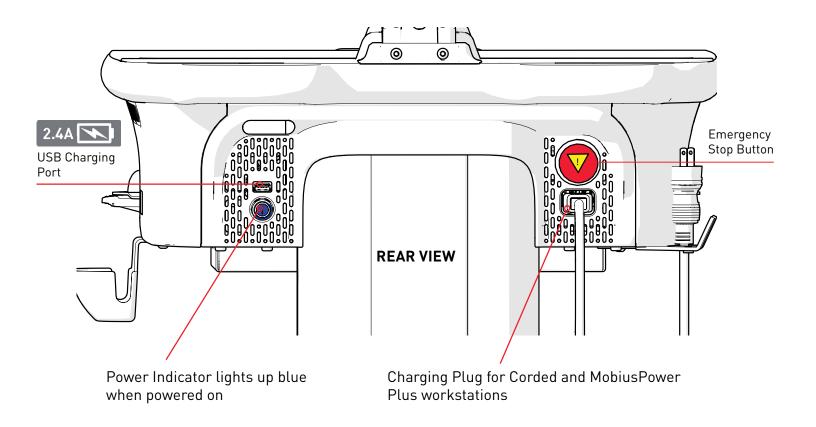

# **POWERING UP OR CHARGING THE ENVOY**

**Corded:** Plug the workstation into an electrical outlet to recharge **Cordless:** Insert a charged MobiusPower™ battery pack:

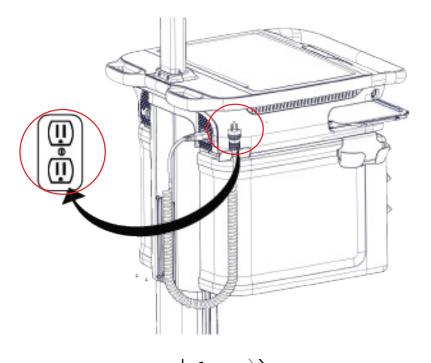

#### CORDED:

Plug into wall socket

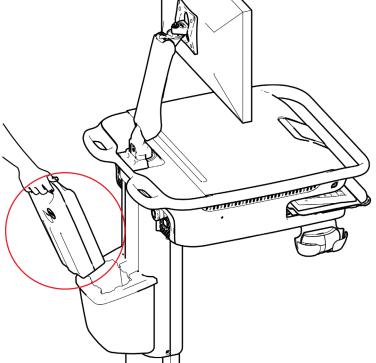

#### **CORDLESS**

Insert a fully charged MobiusPower Battery Pack

#### TO LOGIN OR ACCESS VIDEO TUTORIALS

To login in as a guest, select "Log in as Guest" from the user list or login with your "PIN Code". You will then be taken to the main screen. To access the video tutorials, press "Video Tutorials" on the login screen:

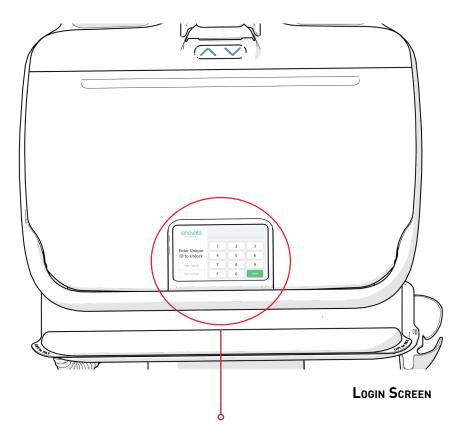

To access the video tutorials, press "Video Tutorials" on the login screen.

To login in as a guest, select "Log in as Guest" the default guest code is **1234.** 

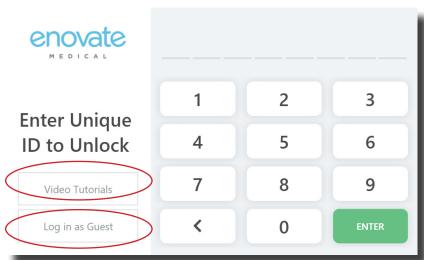

To Badge -Tap in, please see your IT department for instructions.

#### **HOME SCREEN OVERVIEW**

For full details please review the Envoy 2.0 Sofware User Guide <a href="here:">here:</a>

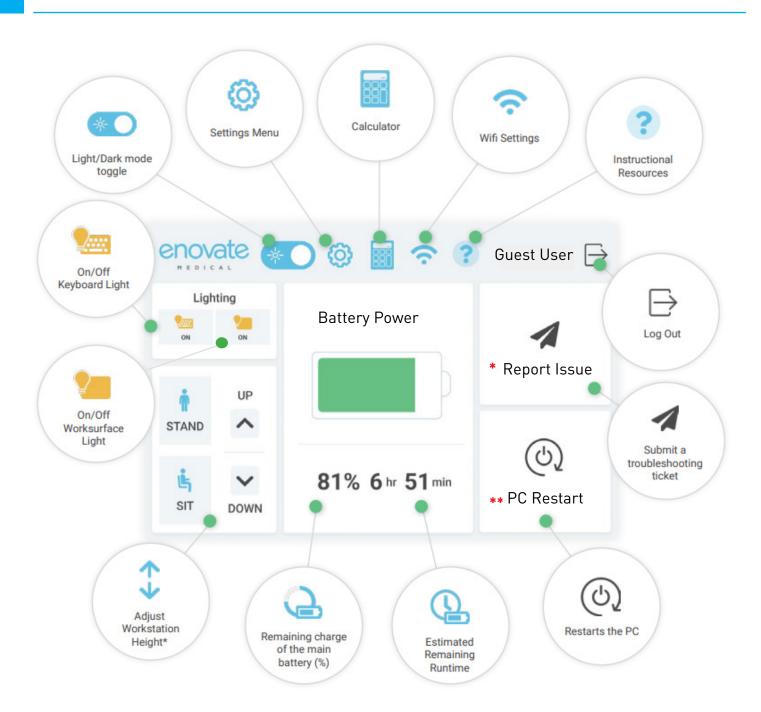

- \* "Report Issue" feature available on workstations connected to Rhythm™
- \*\* "Restart PC" must be enabled by your IT support team

## **ACCESSING USER PERSONAL SETTINGS**

Program your sit or stand position, adjust brightness of keyboard and worksurface lights, adjust touch display timeout:

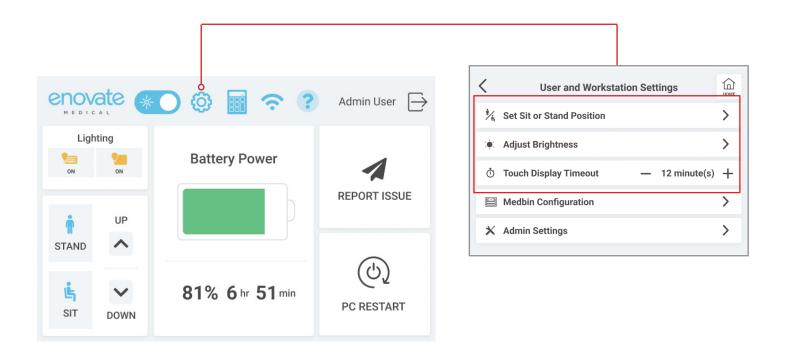

#### **HEIGHT ADJUSTMENT & ACCESSING MEDICATION BINS & DRAWERS**

Depress the up/down icons on the touch display to raise or lower workstation or if your workstation has medbins, use the blue up/down arrow keys at the base of the monitor pole:

- Single tap of height adjustment controls moves the height up or down by 1"
- Depress and hold height adjustment controls, release when desired height is reached
- **Double tap arrows** for pre-programmed sit/stand positions

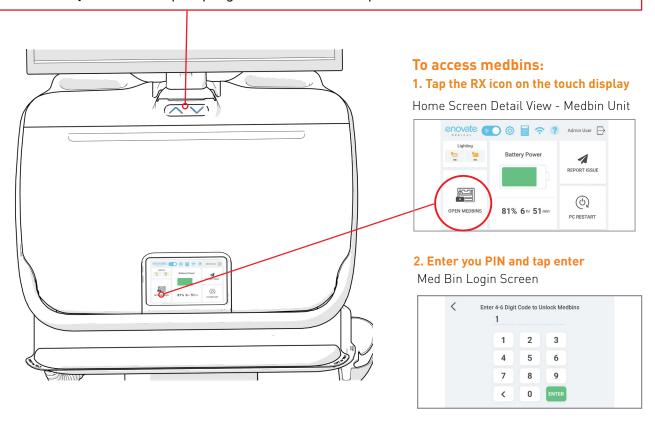

The factory preset pin is 1-2-3-4 plus enter

### **MONITOR ADJUSTMENT / AUTOTRAX CASTERS**

**SightLine™ Monitor Arm** positions are designed for ergonomic comfort, enhanced patient engagement and safe travel down busy hallways:

- For direct eye-to-eye patient engagement, adjust the monitor to the reclined position
- For safe travel, adjust the monitor to the reclined position
- For seated ergonomics, lower the monitor to the extended position

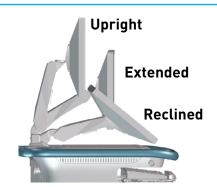

Monitor Rotation  $80^{\circ}$  left or right (remove the rotation limiter pin to rotate fully to the right)

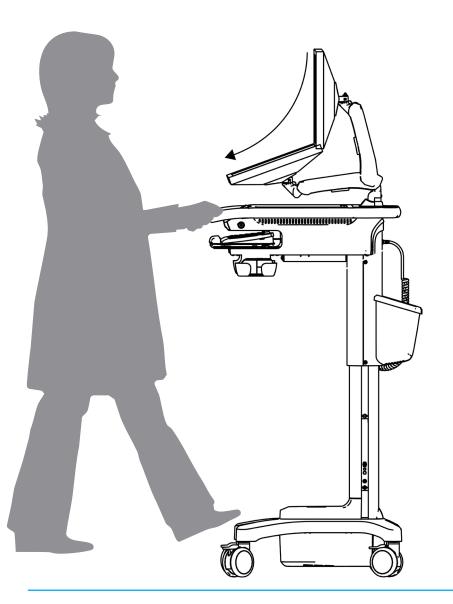

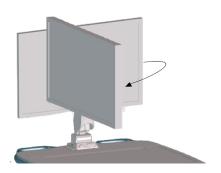

- AutoTrax™ steer assist automatically engages for effortless steering.
  You will hear an audible click when AutoTrax engages or disengages. To release AutoTrax casters, pull the workstation toward you.
- Press down on brakes to lock casters, and push the brakes up to release.

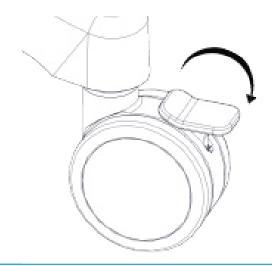

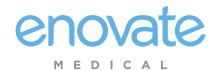

1152 Park Avenue Murfreesboro, TN 37129 p. (888)909-8930 f. (615)896-8906 www.enovatemedical.com

ENVOY 2.0 QUICK START GUIDE © 2023 Enovate Medical LLC. All Rights Reserved